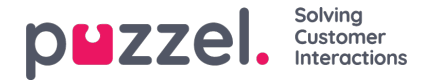

## **Indstillinger (Settings)**

Du kan udføre masseimport af artikler fra en CSV-fil under fanen**Indstillinger** (Settings). En CSV-fil skal basalt set indeholde to kolonner: en til spørgsmål og en til svar. Klik på **Importér artikler fra CSV**(Import articles from CSV) for at åbne skærmen **Importér artikler** (Import articles).

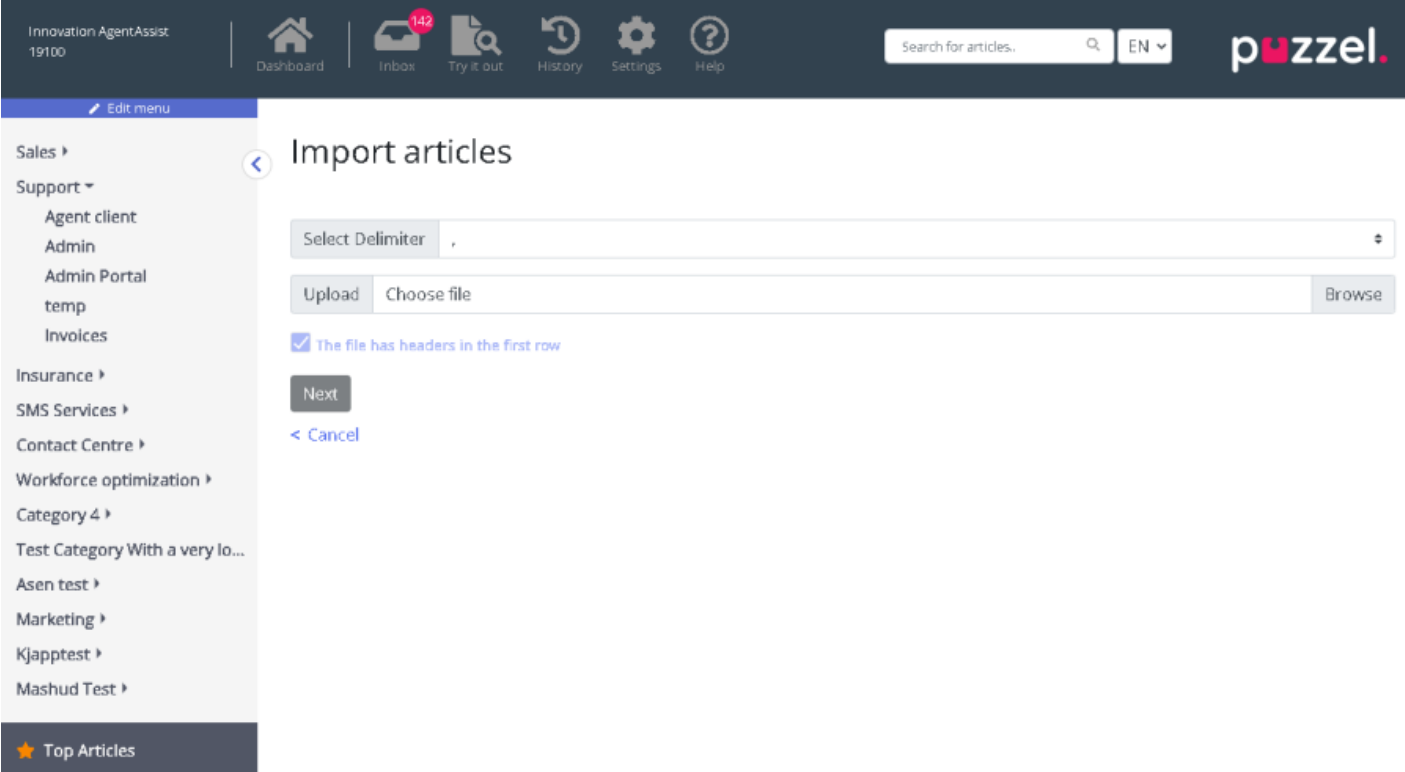

Upload CSV-filen, og klik på **Næste** (Next) for at gå til skærmen **Tilknyt kolonner** (Map columns). Tilknyt overskrifterne i CSV-filen til felterne Spørgsmål (Question) og Svar (Answer), og klik på **Næste** (Next).

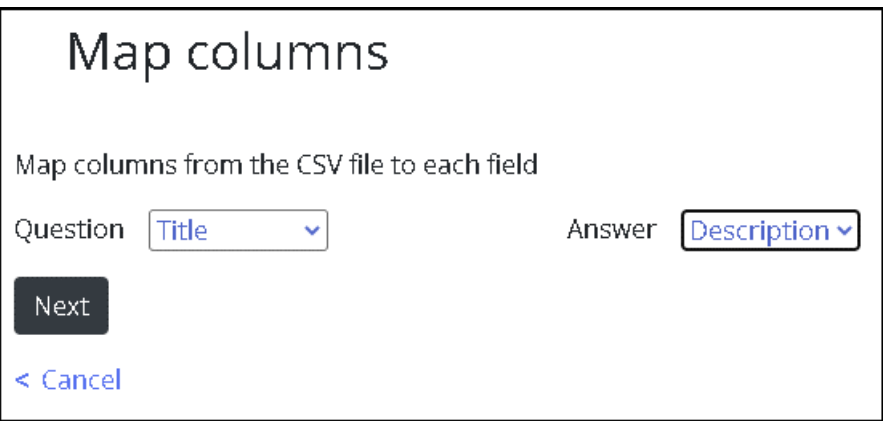

Du kan nu se de artikler, du ønsker at føje til vidensbasens administrationssystem. Klik på knappen Start import for at begynde importprocessen.

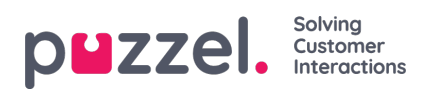

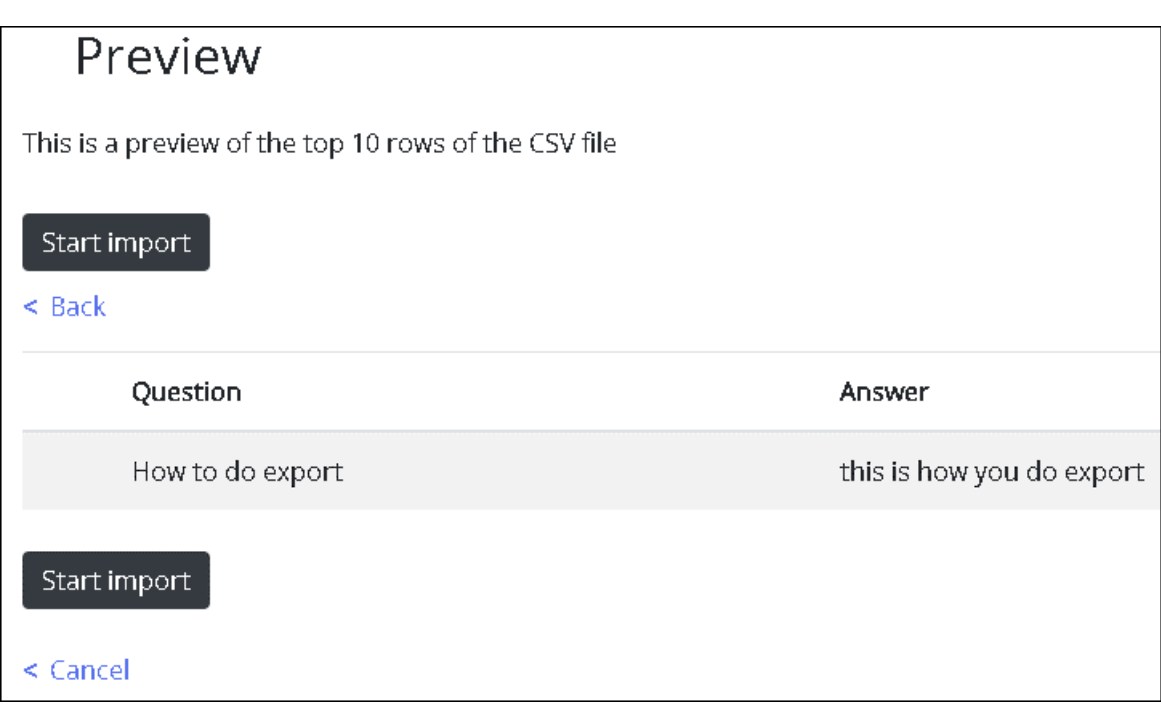

Når importen er fuldført, kan du se artiklerne under menupunktet Indbakke (Inbox) i kategorien**Importerede** (Imports).

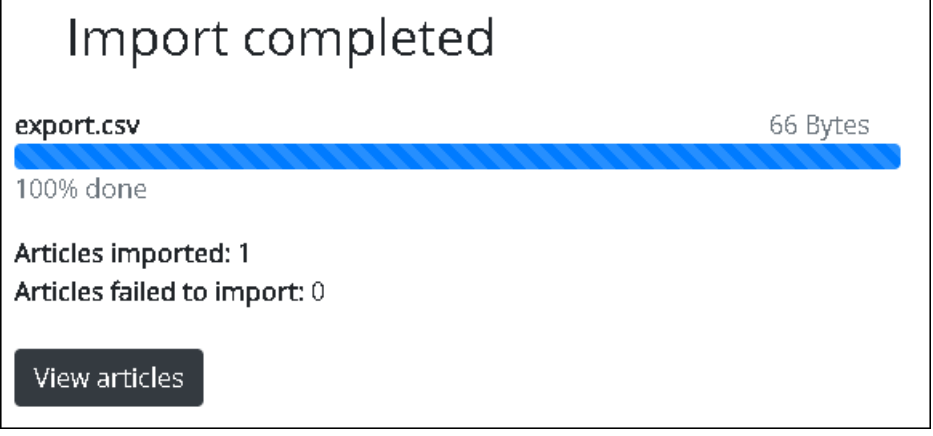